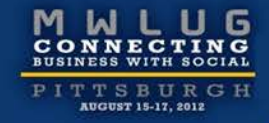

# SA102: Be a Domino Detective: Tackling Your Toughest Performance Issues

**Kim Greene** | Kim Greene Consulting, Inc. | President kim@kimgreene.com 507-367-2888 Skype/Twitter: iSeriesDomino

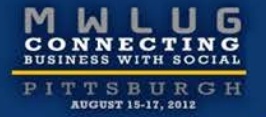

# Kim Greene - Introduction

Owner of Kim Greene Consulting, Inc.

Extensive IBM i and Lotus Domino background

Services offered include:

- System and application performance optimization
- Administration
- Upgrades
- Troubleshooting
- Health, performance, security, etc. checks
- Migrations
- Custom development
- Enterprise integration

Blog: www.bleedyellow.com/blogs/dominodiva

Twitter: iSeriesDomino

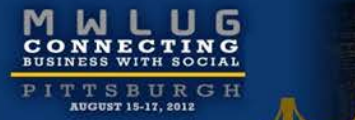

**MAR** 

# Agenda

Identifying the problem

Resources – what to look for

Critical detective tools

Alleviating bottlenecks

Example time!!

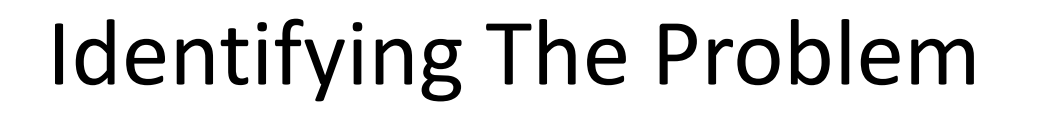

What is the issue?

- How does the problem manifest itself?
- What does the problem look like?
- What are indicators there is a problem?
- What is state of normalcy for:
	- CPU utilization
	- Disk I/O rates
	- Network bandwidth
	- Transactions per minute / hour
	- Client or web response times

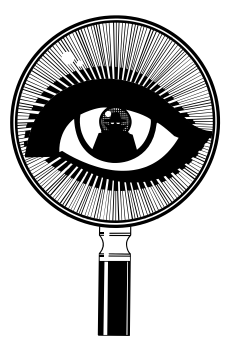

# Identifying The Problem

Is it repeatable?

- Need ability to collect data to resolve the issue
- The process of resolution is iterative

Perceived or real?

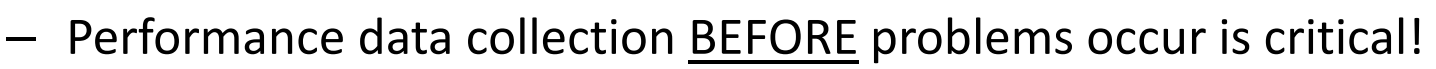

Certain users? Specific locations?

- How pervasive is the problem?
	- Which locations or groups are having performance issues?
- What is the pattern of slowness?
	- Daily
	- Hourly
	- Types of interfaces / connections

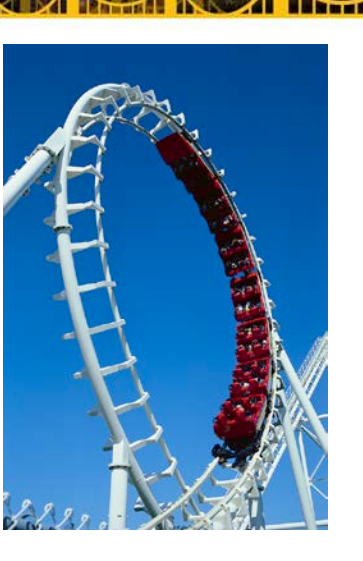

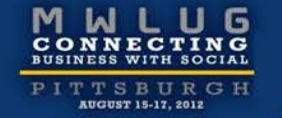

# Identifying The Problem

Where is the issue coming from?

- A resource
- Or resource management

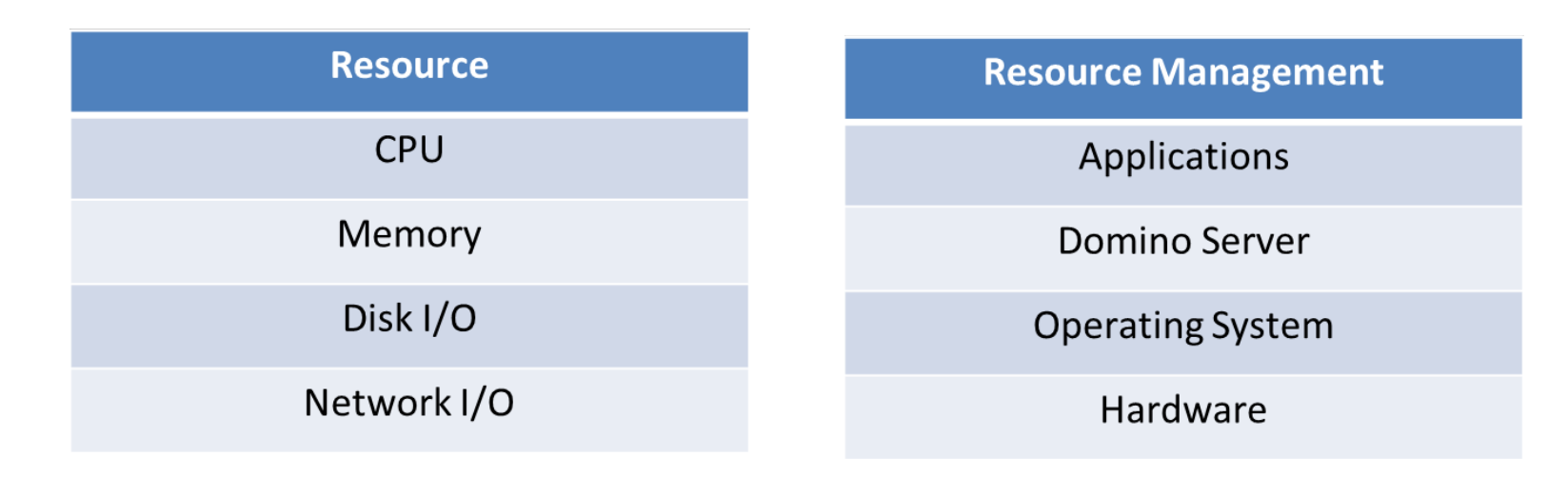

# Identifying The Problem

Critical to use a layered approach to individual resources and management of resources to isolate performance issues

– What is the impact of each of these on the other?

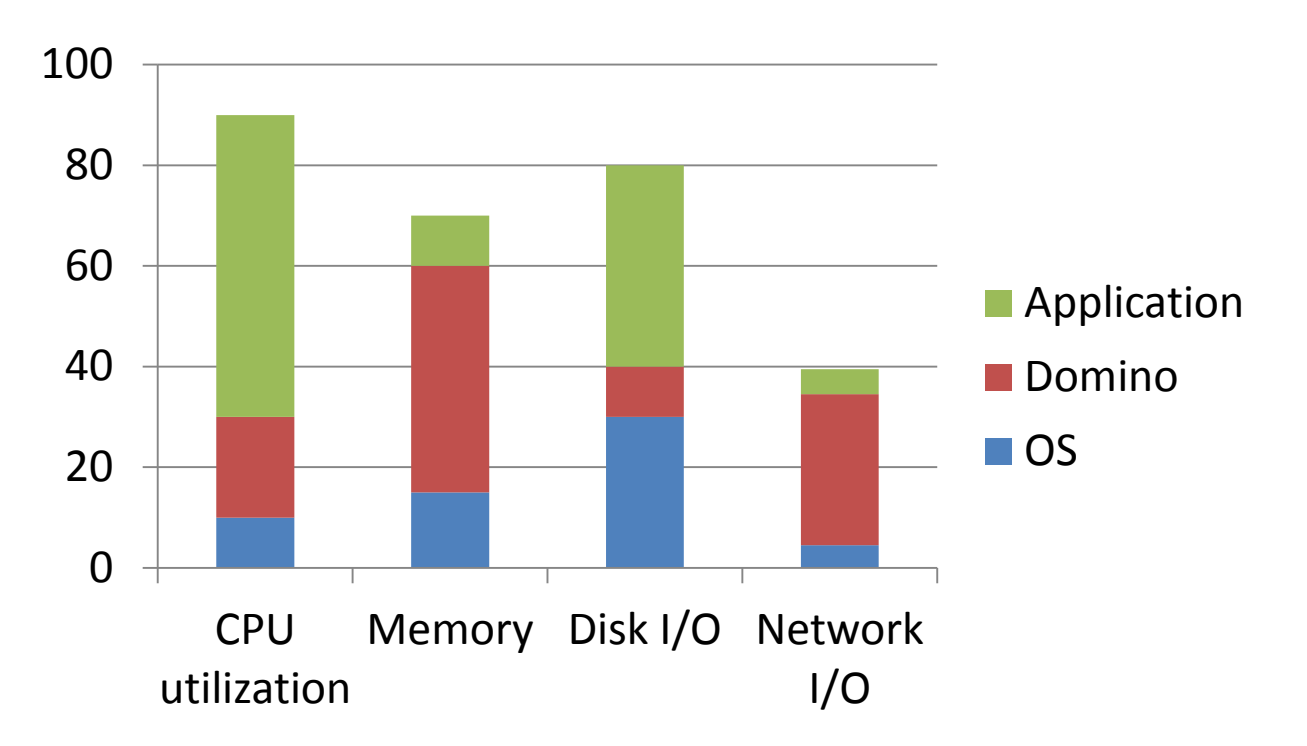

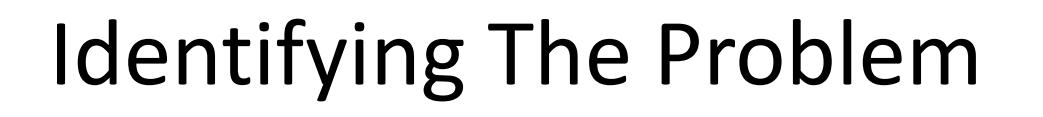

Is it a throughput or bandwidth issue?

- Throughput
	- Constrained by ability to use a resource
		- A resource management issue
	- Tend to characterize OS or Domino / application issues
- Bandwidth
	- Constrained by not having enough resources
	- Tend to characterize resource issues

It may be a combination of the two

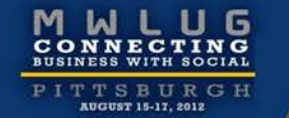

**DATE** 

# Agenda

Identifying the problem

Resources – what to look for

Critical detective tools

Alleviating bottlenecks

Example time!!

## CPU

Typically an issue of over or under consumption

How many CPUs are assigned?

– Partial processors be cause for concern

How configured?

- Physical system
- $-$  LPAR
- VM

What other work is running on the server / LPAR / VM?

Managed via:

- Hardware
- Operating system
- Domino

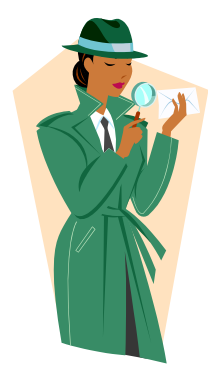

# CPU Too High

### Finding the problem

– Need to look at each component

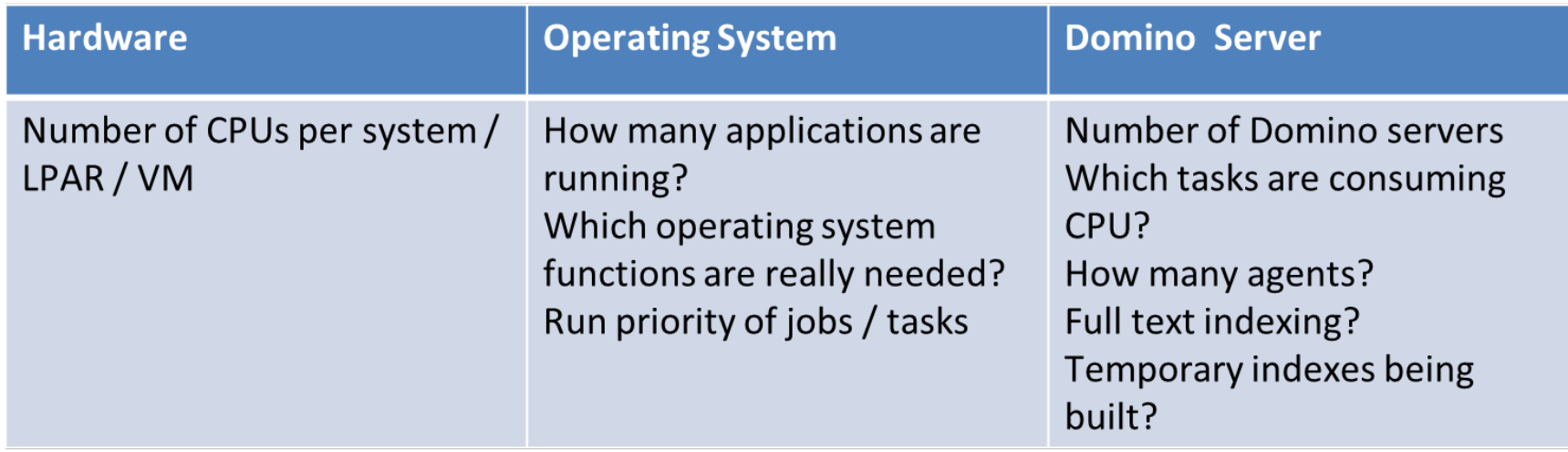

## CPU Very Low

### What is the issue?

#### – Need to look at each component

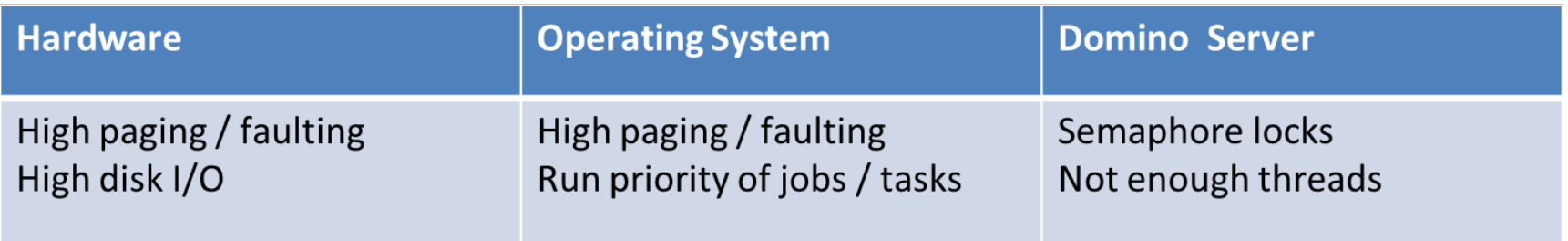

Need to look at system as a whole to hone in where bottleneck is

### Resource management issue

## Memory

### Critical for optimal performance

## High paging and faulting can dramatically impact performance of Domino

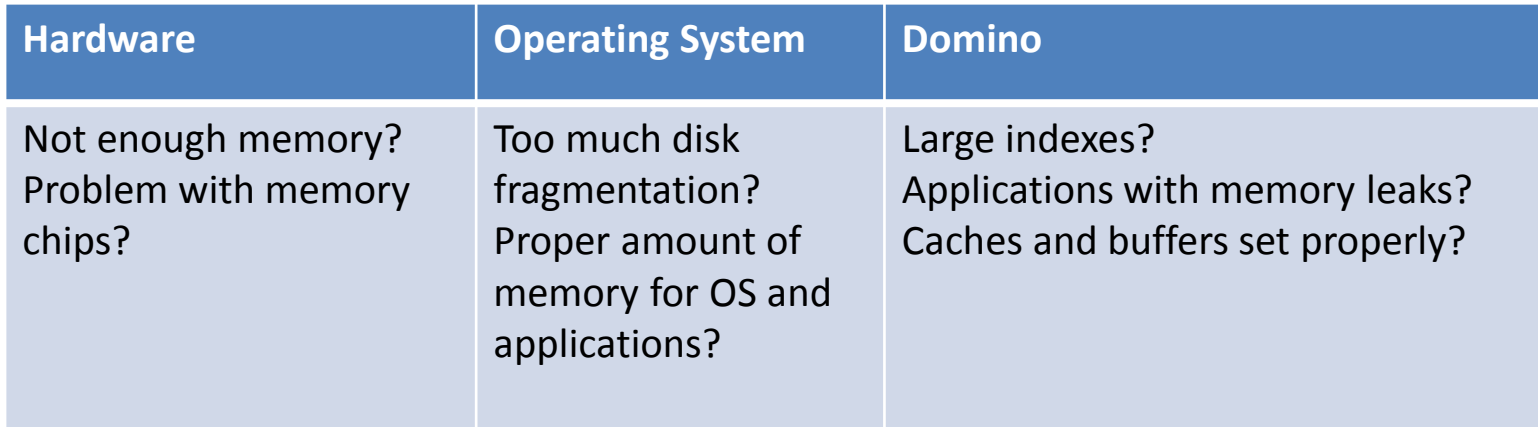

## Memory

#### Important to look at system level and Domino level

– IBM i example

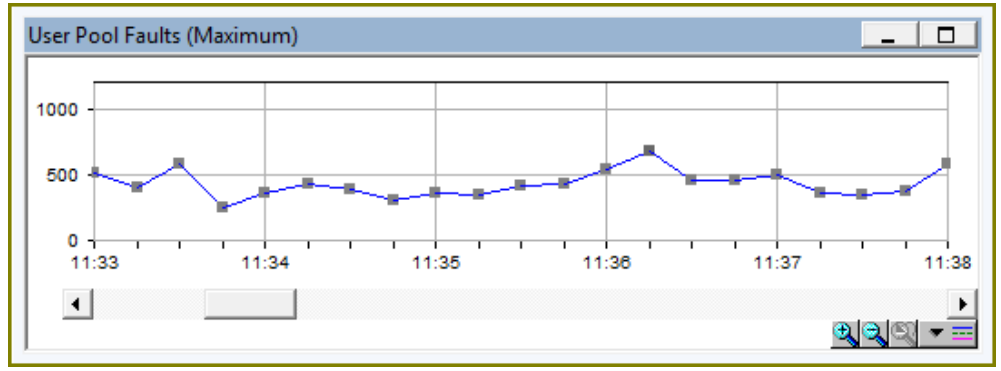

– Drilling down further we see the memory pool involved is where all of the Domino servers are running

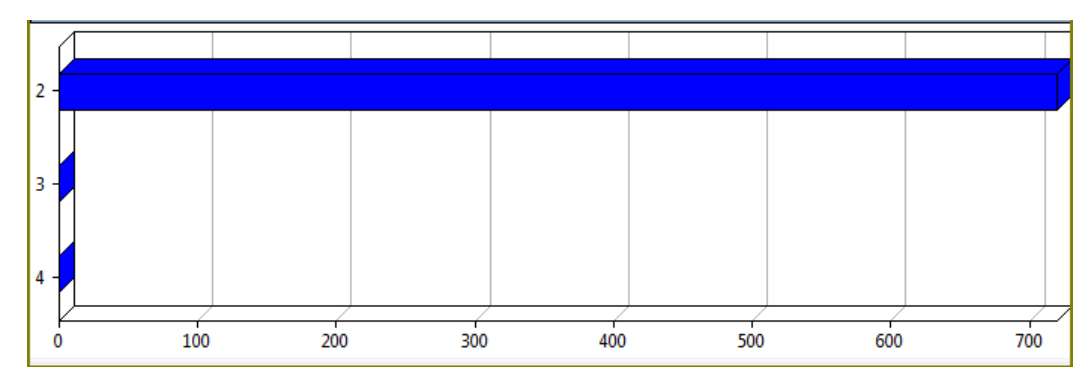

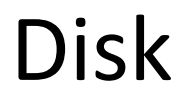

#### All aspects of disk I/O need to be examined

#### Assess Domino and the operating system's impact to disk performance

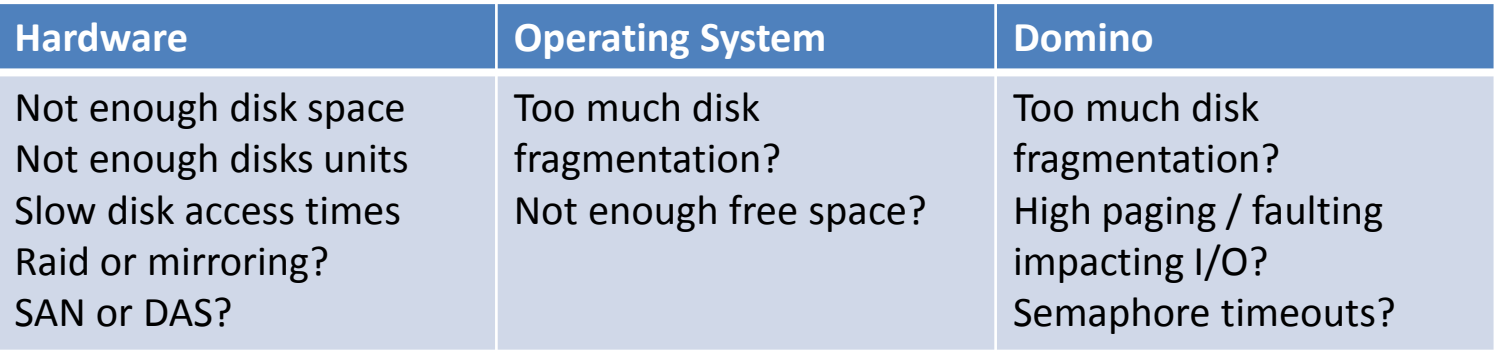

## Disk

The impact of uneven disk I/O

– Disk utilization was great, customer was running out of disk space

**AUGUST 15-17, 2012** 

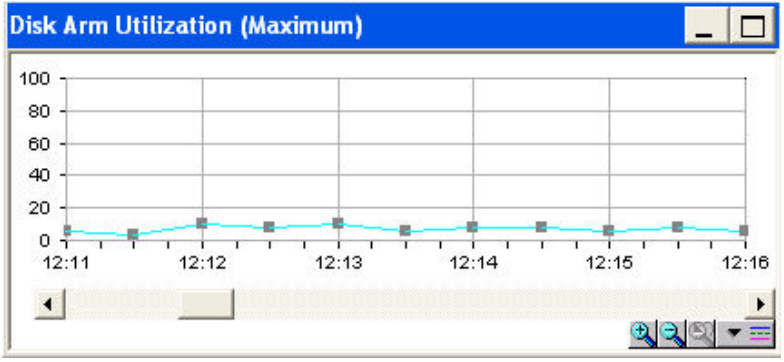

– After addition of 3 much larger drives

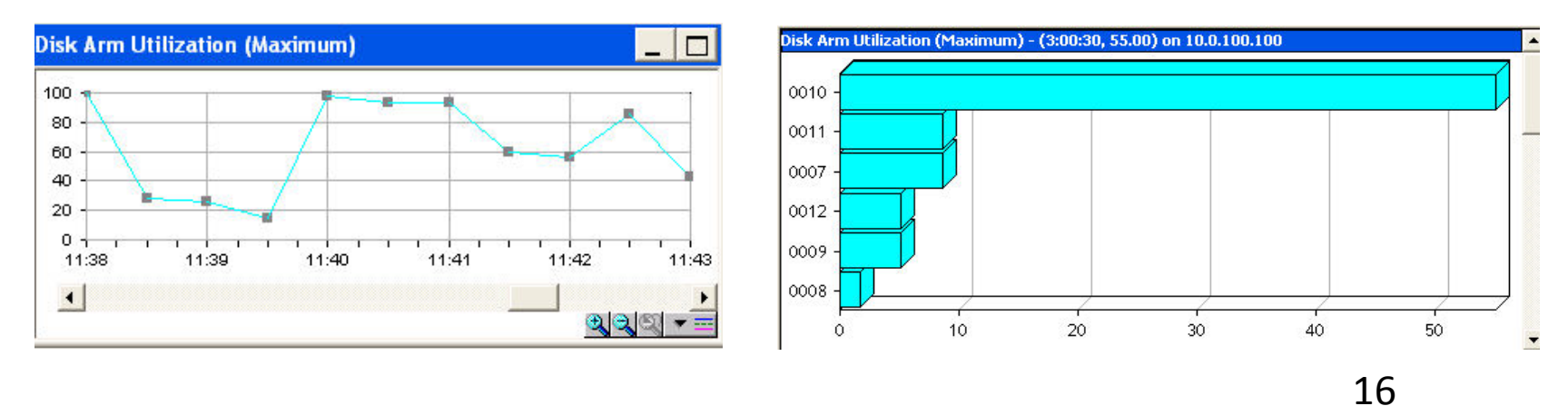

# Disk Defragmentation – Are You Affected?

Monitor split I/O per second

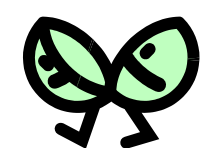

- Ratio for which I/Os to disk are split into more than one I/O
- $-$  If split I/Os  $> 10\%$  of total I/O = PROBLEM!!

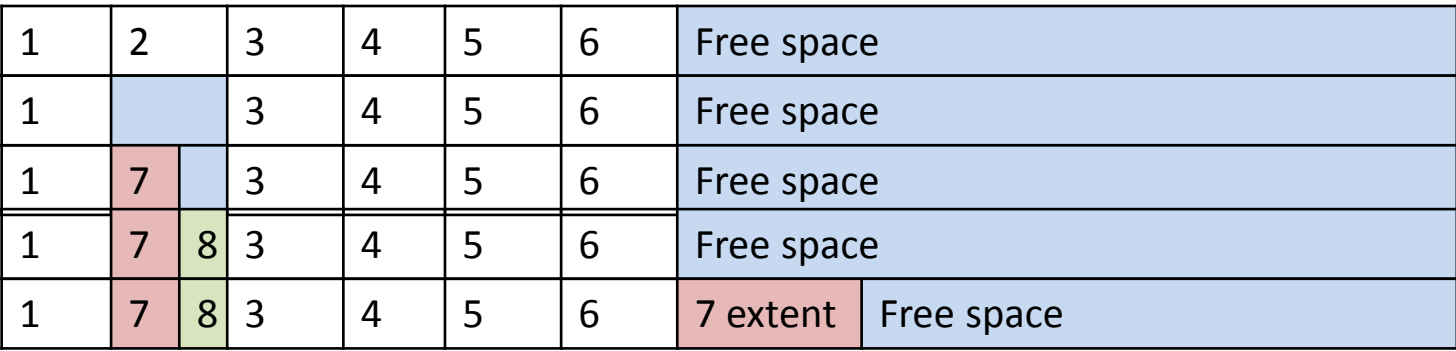

Ensure operating system I/O is good before focusing on Domino I/O

## Network

One of the most difficult areas to analyze

Need to check many things:

- Server configuration
- DNS configuration and availability
- Firewall configuration
- Host files (if being used)
- Connection documents

Network retransmissions are cause for concerns

– Typically find to be an issue for users in specific locations

Avoid ARP storms

- Ensure each NIC has its own route
- Prevent intelligent switches from dynamically generating route tables

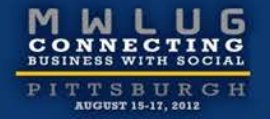

## Patterns, Patterns, Patterns ….

It's all about the patterns …

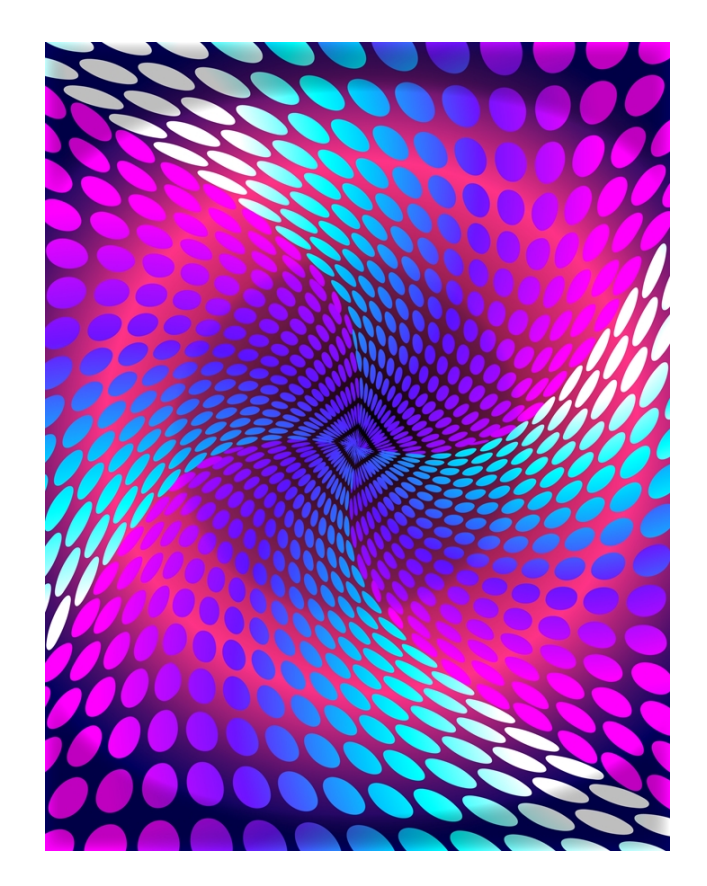

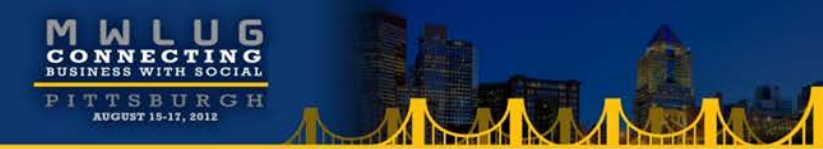

# Agenda

Identifying the problem

Resources – what to look for

#### Critical detective tools

Alleviating bottlenecks

Example time!!

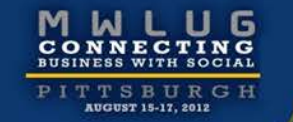

# Critical Detective Tools

- System statistics
- Domino statistics
- DDM
- NSDs
- Memory dumps
- Semaphore debug
- Call stacks
- Activity logging
- Web application tools

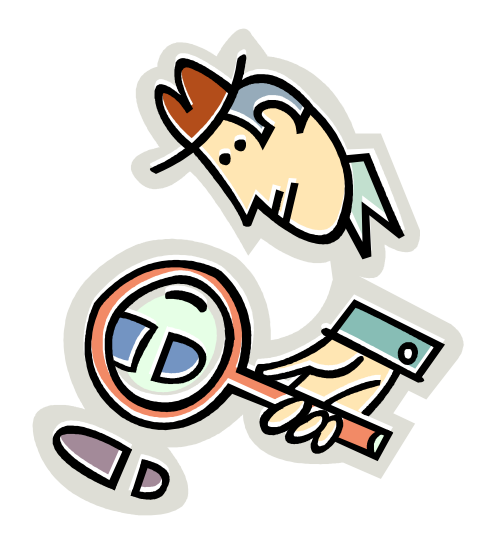

## System Statistics

Need tool to gather statistics for system as a whole

Capture statistics on:

- CPU
- **Memory**
- Disk I/O
- Network I/O

#### Some examples

- Perfmon
- Perfpmr
- nmon
- vmstat
- Performance navigator
- iostat
- netstat

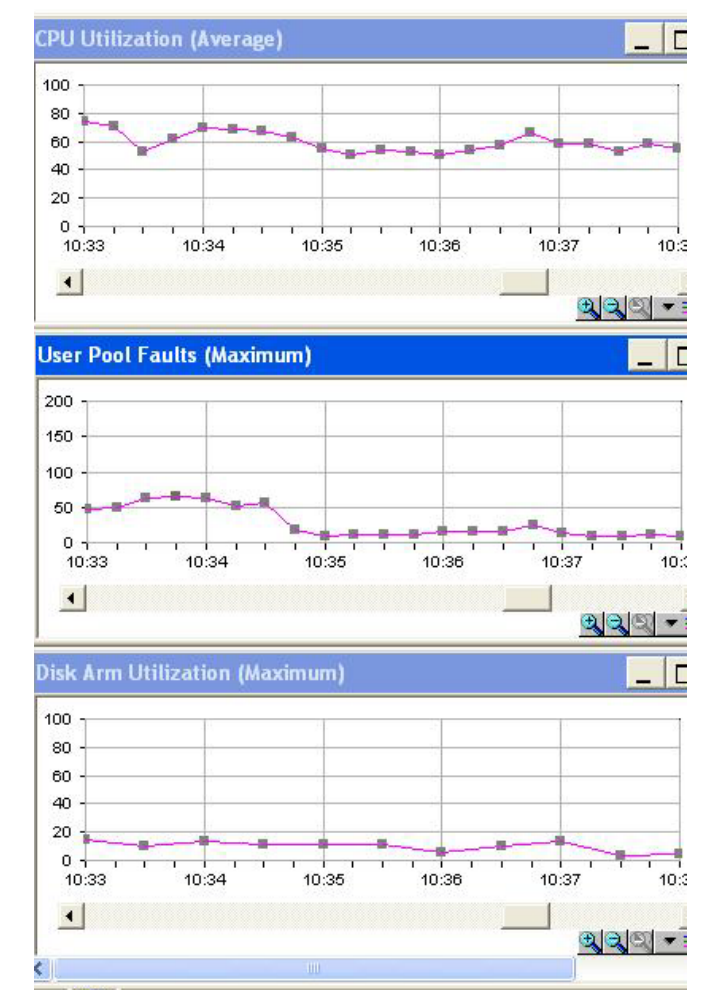

**BGUST 15-17, 2012** 

## Domino Statistics

Great starting point when debugging performance issues

- Statistics collection
	- Stats and Collect tasks
- Sh stat

Be sure to collect platform statistics too!!

Critical areas of focus:

- Domino memory management
- Cache sizes
	- Group cache
	- Name lookup cache
	- Database cache
- Transaction rates
- HTTP statistics
- Mail statistics
- Cluster and replication statistics
- Queue depths
- Full text indexing

# Domino Domain Monitoring (DDM)

Great for determining where to focus within Domino applications

- Probe type = Application Code
- Probe subtypes
	- Agents behind schedule
	- Agents evaluated by CPU usage
	- Agents evaluated by memory usage
	- Long running agents
- Processes to probe = AMGR or HTTP
- Embedded probes can be used to instrument code

# The NSD

Provides snapshot of what's happening on the server when taken:

- System activity
- Statistics
- Configuration
- Open databases and documents
- Stack dumps
	- Shows routines or functions called for each thread in a process
- Memcheck
	- Shows how memory is being used
	- System memory, handle, network, in-use database structures, files usage
- Other important sections
	- Resource usage summary
	- NSF DB-cache

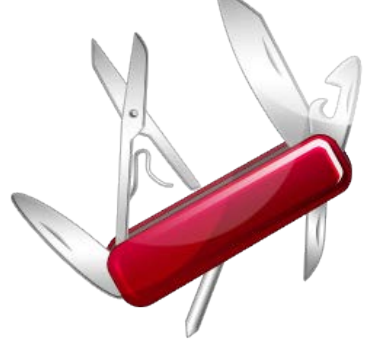

## Memory Dumps

#### Provides details on memory contents

– Find out where memory is allocated from a Domino perspective

#### Pool allocations by process ID

\*\*\* Dump of Pools for ProcessID 00000229 (HTTP) largest ---- P o o l Allocations ---- Free List Iterations pool addr size used free total skip search failure success frees total alloc free created 1 D691E7024101BEC0 14648K 13911K 94% 71K 141179 116 141063 26 141037 139160 1757014 800200 956814 2 FA83CEBEA3002000 14648K 6464K 44% 0b 35755 0 35755 0 35755 35175 403963 171251 232712 05/04/2009 09:31:22 3 process private memory pools 28 MB total pools size 19 MB total pools used 69.55% pool utilization

#### Can be helpful to determine bottlenecks and memory leaks

#### Memcheck

- Good to use in combination with memory dumps
- Provide details on Java memory utilization
- Usage summary and top 10 sections are key

## MEMCHECK

#### Notes memory usage summary

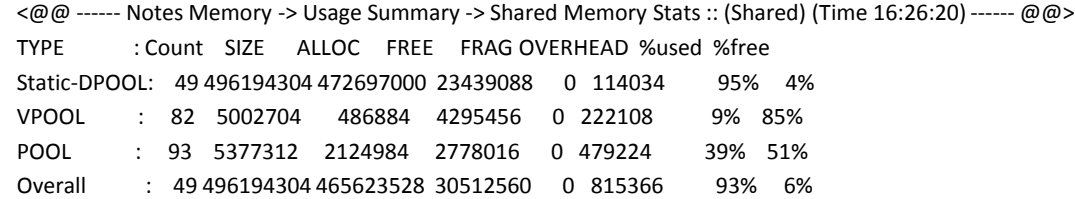

### Top 10 memory block usage

<@@ ------ Notes Memory -> Usage Summary -> Top 10 Memory Block Usage -> Memhandles By Size :: (Shared) (Time 16:26:20) ------ @@> Type TotalSize Count Typename

UGUST 15-17, 2012

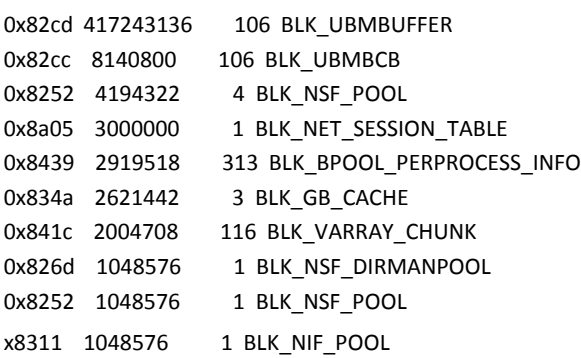

-----------------------------------------------------------

**JAN** 

# Semaphore Debug

Semaphore defined

– Software switch that ensures the synchronization of execution of tasks to ensure one process has completed before another begins

Semaphore timeout

- Occurs when a resource has been locked for too long
	- By default, this is 30 seconds
- Enable semaphore debug to determine root cause of problem
	- DEBUG\_THREADID=1
		- Helpful to identify process or thread holding a semaphore
	- DEBUG\_CAPTURE\_TIMEOUT=1
	- DEBUG\_SHOW\_TIMEOUT=1
	- DEBUG\_SEM\_TIMEOUT=X
- Use to specify how long a semaphore must timeout before being reported What to look for
	- Slow processes
	- Databases with long locks

 $\sqrt{M}$ 

## Call Stacks

### Critical tool for understanding what is happening in a thread Use when suspect hidden bottleneck

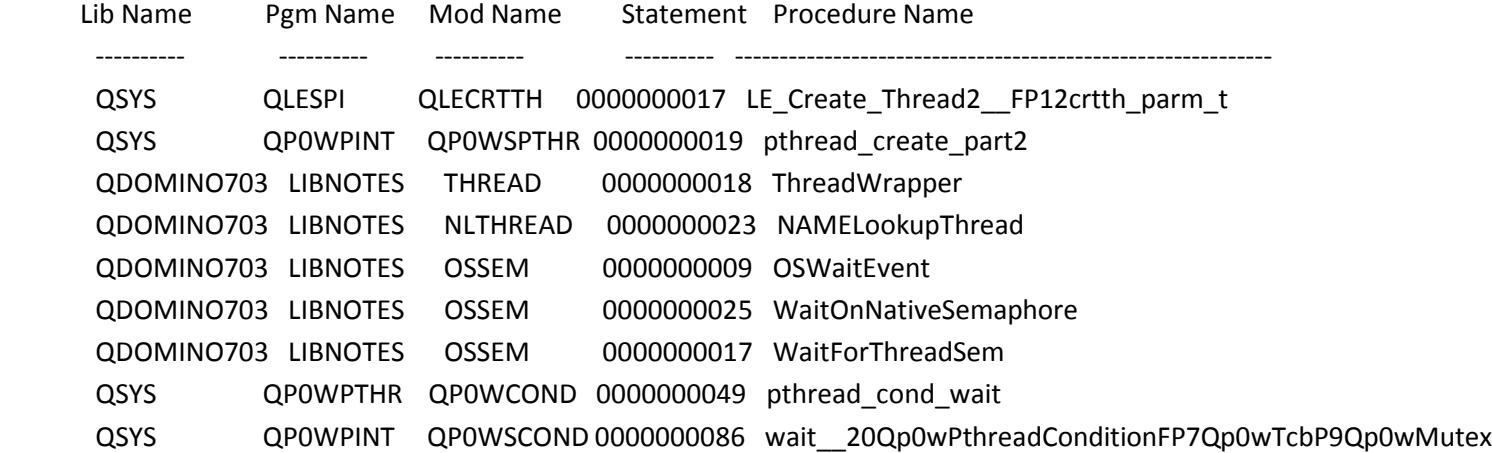

# Activity Logging

Records user activity by:

- Person
- Database
- Access protocol

Great for debugging performance slowdowns and CPU spikes

- Activity recorded allows determination if:
	- Specific application caused CPU spike or performance slowdown
	- Spike in user activity is cause of CPU spike or performance slowdown
- A great way to:
	- Compare workloads across servers
	- Compare user activity over time

# Web Application Tools

tell http show thread state

– Determine what forms, views or agents are associated with HTTP requests

Example usage

- Agents
	- Is it an issue with agent concurrency?
- Forms
	- What type of lookups are being done?
		- Lookup source can have dramatic impact on performance
			- » Profile document lookup compared to pulled from view in external database
- Views
	- Which views are being used?
	- How large are the views?
	- How frequently should a view be updated?
	- What is the view update setting?
	- Is enough memory available for the view
		- Need 2 times the view size for optimal view rebuild time

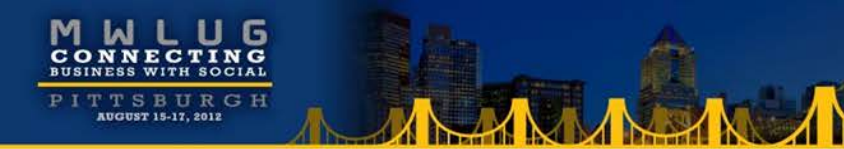

# Agenda

Identifying the problem

Resources – what to look for

Critical detective tools

Alleviating bottlenecks

Example time!!

# Alleviating Bottlenecks

Critical things to remember:

- Relieving bottleneck in one area, may cause new bottleneck to appear
- Resolution of an issue may be dependent on what appears to be a totally unrelated area
- It's an iterative process

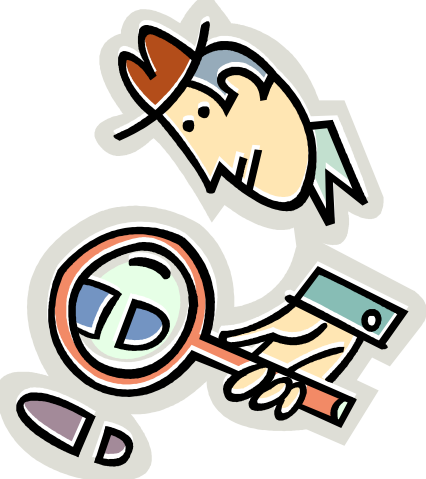

#### Number of worker threads and concurrent thread processing

- Server threads
	- Number of servers threads available for processing
		- Server.Users.Peak
		- Server.WorkThreads
			- » Need sufficient threads for number of users
	- Default size: Server Pool Tasks \* # of NRPC ports
- Server\_Max\_Concurrent\_Trans
	- Controls number of threads allowed to execute at the same time
	- Default size: 20
- Server\_Pool\_Tasks
	- Controls number of threads in IOCP thread pool
	- Check these statistics:
		- Server.ConcurrentTasks
		- Server.ConcurrentTasks.Waiting
			- » Should be no waiting
	- Default size: Server\_Max\_Concurrent\_Trans \* 2

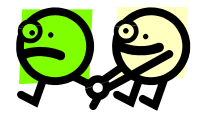

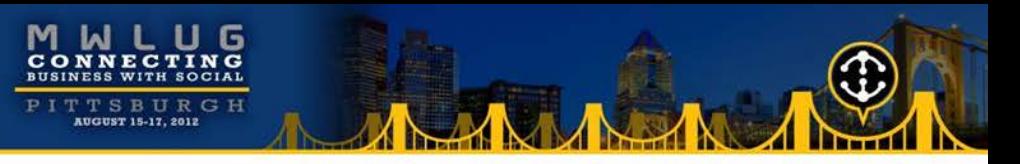

## Unified Buffer Manager

- Critical Domino buffer pool, buffers data between disk and the NIF
- Statistics to watch:
	- Database.Database.BufferPool.Maximum.Megabytes
	- Database.Database. BufferPool.Peak.Megabytes
	- Database.Database.BufferPool.PercentReadsInBuffer
		- $-$  >= 95% is desired
		- $-$  < 90% is issue
- Modify via:
	- NSB BUFFER POOL SIZE MB=xxx

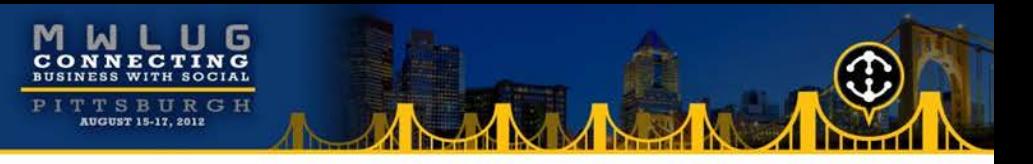

#### Database Cache

- Where Domino stores information about databases being accessed
- Allows Domino to read database information from cache rather than physical disk
- Statistics to watch:
	- Database.DbCache.CurrentEntries
	- Database.DbCache.HighWaterMark
	- Database.DbCache.MaxEntries
	- Database.DbCache.OvercrowdingRejections
		- Should be 0 on a healthy server
- Modify via:
	- NSF DbCache Maxentries=xxx

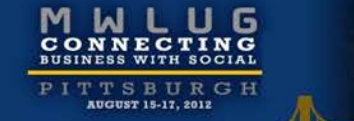

#### Agent manager settings

- Max concurrent agents
- Max LotusScript/Java execution time

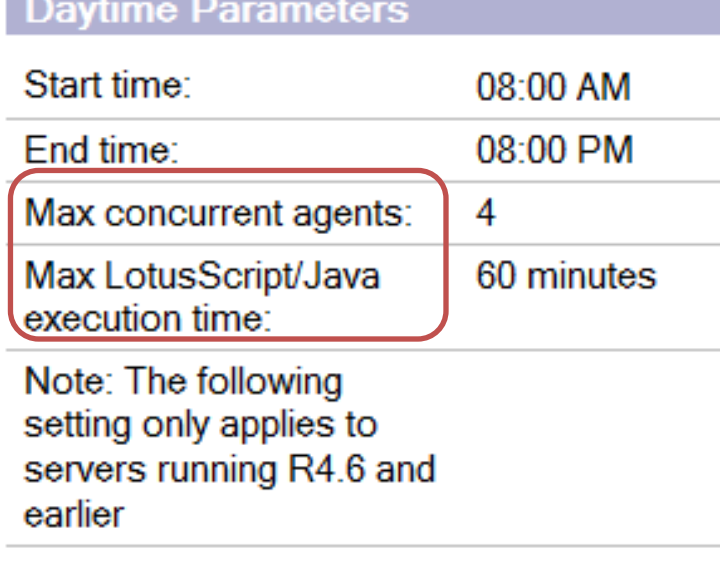

Max % busy before delay: 50

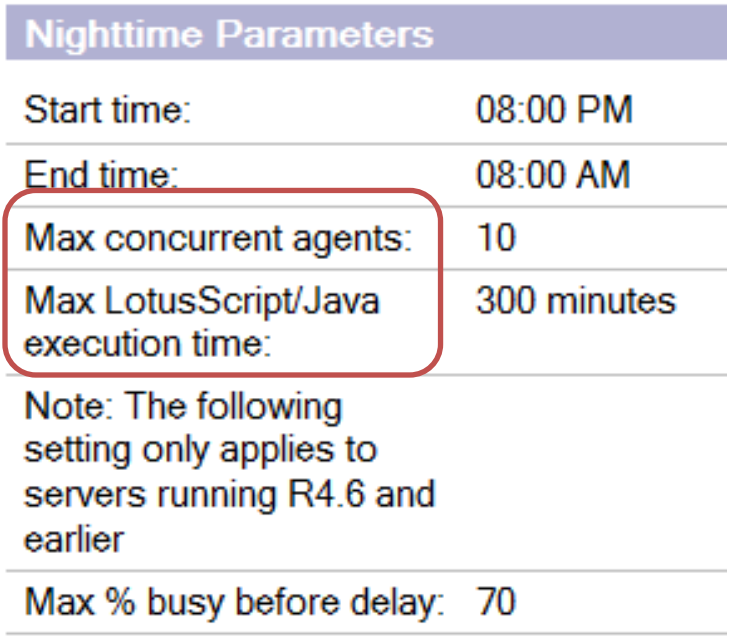

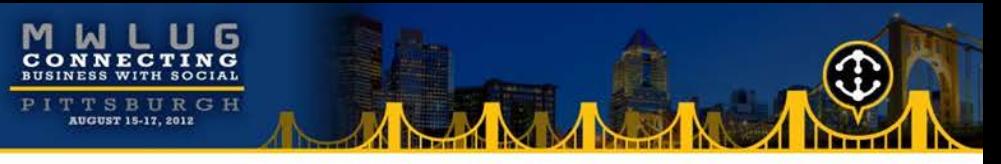

#### Web agent settings

- Run web agents and web services concurrently?
	- Set to 'Disabled' by default
	- Can dramatically impact web applications

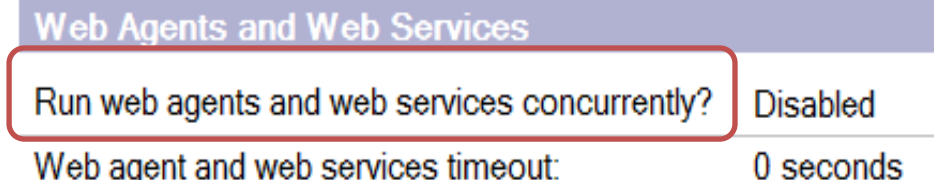

Web agent and web services timeout:

#### Number of HTTP threads

- Http.PeakConnections
- Http.Workers

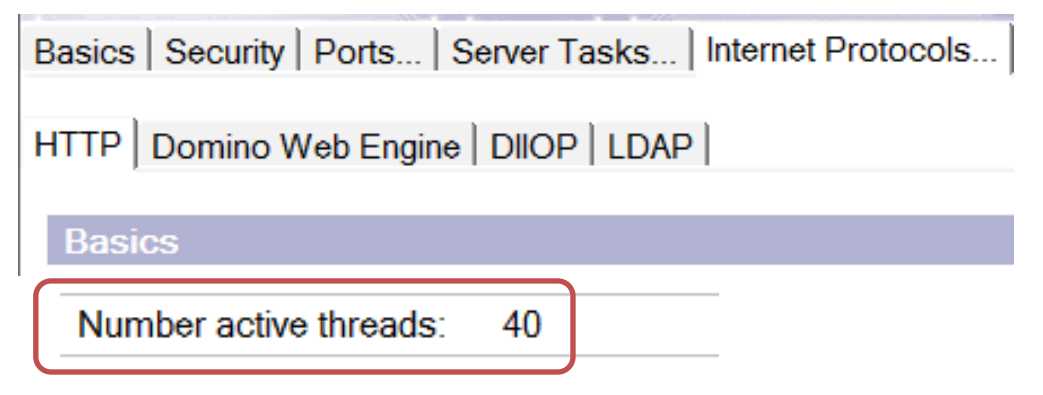

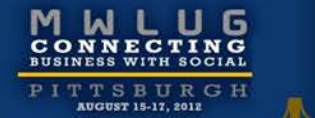

# Agenda

Identifying the problem

Resources – what to look for

Critical detective tools

Alleviating bottlenecks

Example time!!

### Example 1

#### Scenario

- New IBM i LPAR
- Three new Domino servers running in the LPAR
- Very slow performance on all 3 Domino servers
	- All types of operations were slow
		- Opening databases, sending emails, working with applications, …

#### Detective steps

- Checked CPU utilization
	- Less than 10%
- Checked memory utilization
	- Very low faulting rates
- Checked disk utilization
	- Less than 5%
- Checked network
	- Response times as expected
- Checked Domino statistics
	- Nothing stood out

### Example 1 (cont'd)

What we know

- There are ample hardware resources available
- But they're not being used!
- Domino through put is bottlenecked
- What would cause that??

#### Next steps

- Checked number of threads available for processing in memory pool Domino was running in
	- BINGO!!
	- Not enough threads with default settings

Resolution

- Increased number of threads
- Domino performance increased dramatically
- CPU utilization increased

### Example 2

Initial scenario

- Recent upgrade of operating system (V5R4 -> V6R1)
- Recent upgrade of Domino (7.0.3 -> 8.5.2)
- Core application slow
- End users complaining about response times

Detective steps

- Analyzed server performance (CPU, memory, disk)
	- No bottlenecks found
- Analyzed notes.ini file
	- Found 'PercentAvailSysResources' set on server
		- Obsolete in Domino 8.x

Next steps

- Removed 'PercentAvailSysResources'
- Restarted Domino server
	- Performance improves, Domino is utilizing memory much better

### Example 2 (cont'd)

Scenario after initial tuning

- Performance great majority of time
- Intermittent poor response times

Detective steps

- Ensured system performance monitor still active
- Enabled semaphore debug
- Enabled Domino statistic collection
- Analyzed system performance data
- Analyzed semaphore debug
- Analyzed Domino statistics
- Analyzed call stacks while performance issue occurred again

## Example 2 (cont'd)

What we know

- Large number of semaphore timeouts reported on the Domino server console
- Number of active threads for HTTP task spikes from average of 25 threads to maximum of 512 threads
- Faulting in Domino memory pool spikes when problem occurs
- Server appears to be choking itself spending more time trying to check to see if it can now take its turn to process a request than performing actual work
- Accesses to the Agent log database causing semaphore timeouts

Resolution

- Reduced size of Agent log database
- Reduced number of HTTP threads to 100
- Moved ODBC connection processing jobs (QSQSRVR) to separate memory pool
- Overall throughput improved dramatically
- No server performance complaints
- HTTP requests average 55 ms (previously were 150 ms)

### Example 3

Scenario

– Taking 3-4 seconds to tab from field to field in application

Detective steps

- Enable client\_clock=1
- Analyze output

584-150 [584]) OPEN\_NOTE(REP86257959:00A51F20-NT00000796,00400000): 828 ms. [48+64376=64424] (585-150 [585]) READ\_ENTRIES(REP86257959:00A51F20-NT00000796): 1062 ms. [76+55104=55180] (586-152 [586]) DB\_MODIFIED\_TIME: 78 ms. [14+68=82] (587-152 [587]) OPEN\_NOTE(REP86257959:00A51F20-NT00000796,00400000): 813 ms. [48+64376=64424] (588-152 [588]) READ\_ENTRIES(REP86257959:00A51F20-NT00000796): 844 ms. [76+55104=55180] (589-153 [589]) DB\_MODIFIED\_TIME: 78 ms. [14+68=82] (590-153 [590]) OPEN\_NOTE(REP86257959:00A51F20-NT00000796,00400000): 828 ms. [48+64376=64424] (591-154 [591]) READ\_ENTRIES(REP86257959:00A51F20-NT00000796): 812 ms. [76+55104=55180] (592-155 [592]) DB\_MODIFIED\_TIME: 109 ms. [14+68=82]

– See a pattern here??

### Example 3 (cont'd)

#### What we know

– Same database is being opened and read from over and over 584-150 [584]) OPEN\_NOTE(**REP86257959:00A51F20**-NT00000796,00400000): 828 ms. [48+64376=64424] (585-150 [585]) READ\_ENTRIES(**REP86257959:00A51F20**-NT00000796): 1062 ms. [76+55104=55180

Next steps

- Analyze form design
- What we know
	- Found computed field doing lookup
	- Found form property "Automatically refresh fields" set on form

Resolution

- Changed form property
- Changed view involved in lookup to not rebuild more than once an hour
- Dramatically improved performance

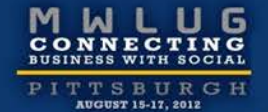

AM

## Questions

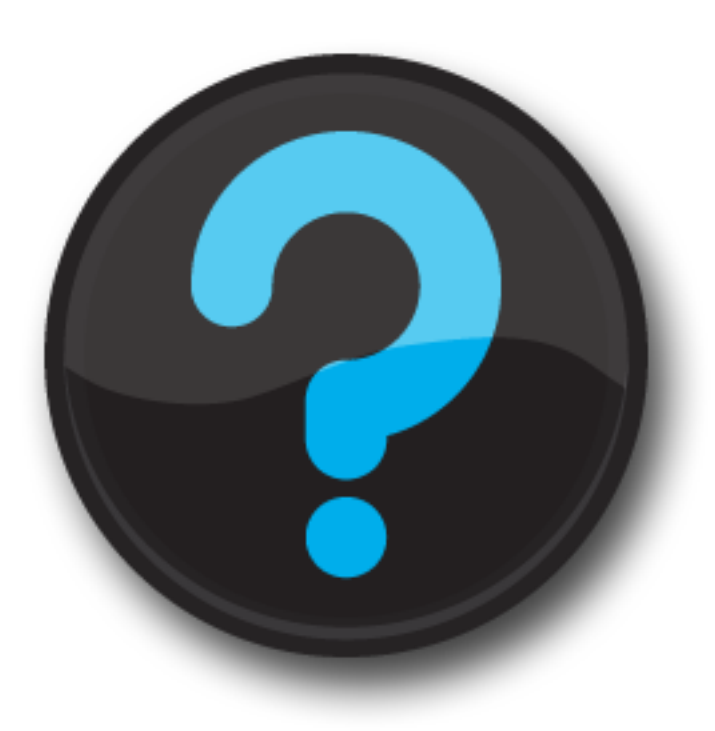